# **Acesso e postagem das atividades no SIGAA:**

## **Passo 1:Passo 2:**

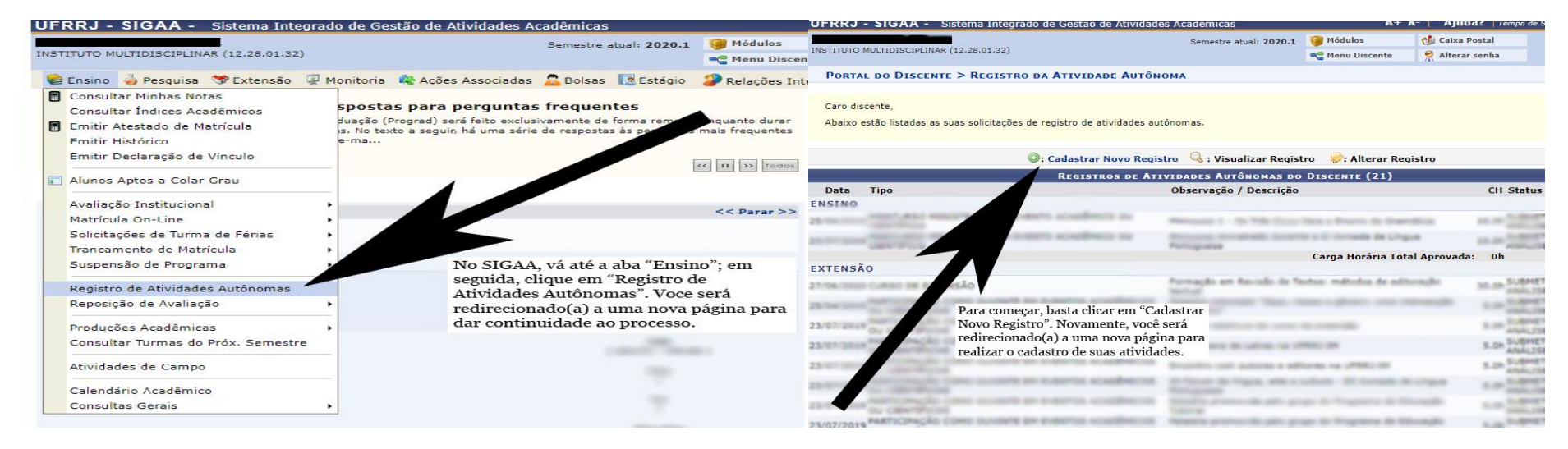

## **Passo 3: Passo 4:**

#### UFRRJ - SIGAA - Sistema Integrado de Gestão de Atividades Acadé  $A + A -$ Ajuda? | Tempo de Se. Semestre atual: 2020.1 Módulos elli Caixa Postal INSTITUTO MULTIDISCIPLINAR (12.28.01.32) **AC** Menu Discente Alterar senha PORTAL DO DISCENTE > REGISTRO DA ATIVIDADE AUTÔNOMA Caro discente. Utilize este formulário para solicitar validação de atividades autônomas. A solicitação será enviada ao seu coordenador para validação e poderá ser aceita, retornar para adequação ou rejeitada. Escolha a qual Atividade em seu currículo a atividade autônoma estaria associada. Esta será a atividade a ser integralizada em seu currículo quando o total da carç horária dela for atingida Selecione um arquivo que comprove a atividade realizada. Por exemplo: bilhete, ingresso, declaração, certificado de curso, etc.

### **INFORME OS DETALHES DO REGISTRO DA ATIVIDADE**

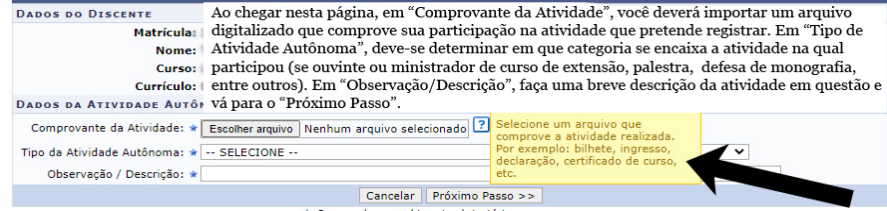

\* Campos de preenchimento obrigatório

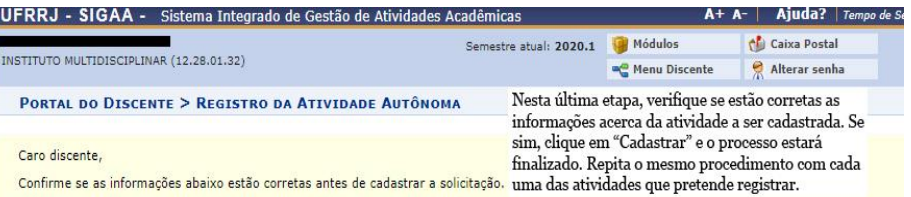

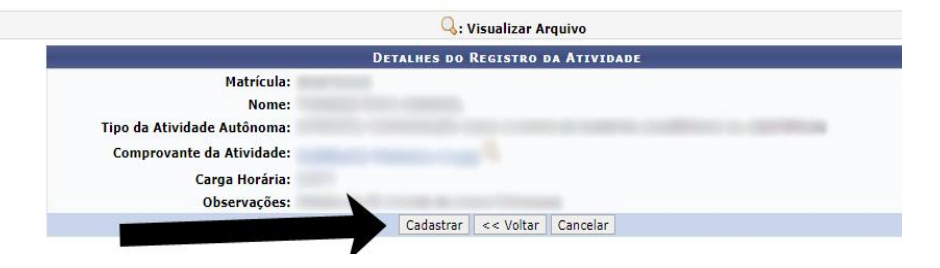